# **HOW TO** ... *create and read RSS feed from library subscribed e-resources*

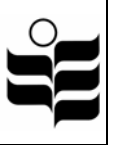

RSS stands for Really Simple Syndication. All information retrieval using RSS technique is done by creating, i.e., subscribing to, a RSS feed. Some library subscribed e-resources support RSS feeds for journal alerts. All EBSCOhost databases support search alerts as well as journal alerts. RSS journal alerts are table-of-contents (TOC) displaying the current issue, while RSS search alerts are search results saved out of defined search terms and then a RSS feed is used to keep the alert. RSS enabled alerts allow users to "feed" results into their web browsers, RSS readers and aggregators.

## **CREATE AND READ RSS FEEDS**

The following example shows how search results alert via RSS can be created for Academic Search Premier. For other e-resources such as CSA, SwetsWise and Cambridge journals, see 'create RSS feeds for other resources' later.

#### Search terms: **Primary education** AND **assessment**

#### **Academic Search Premier**

After the search result displays, perform steps 1-4 below.

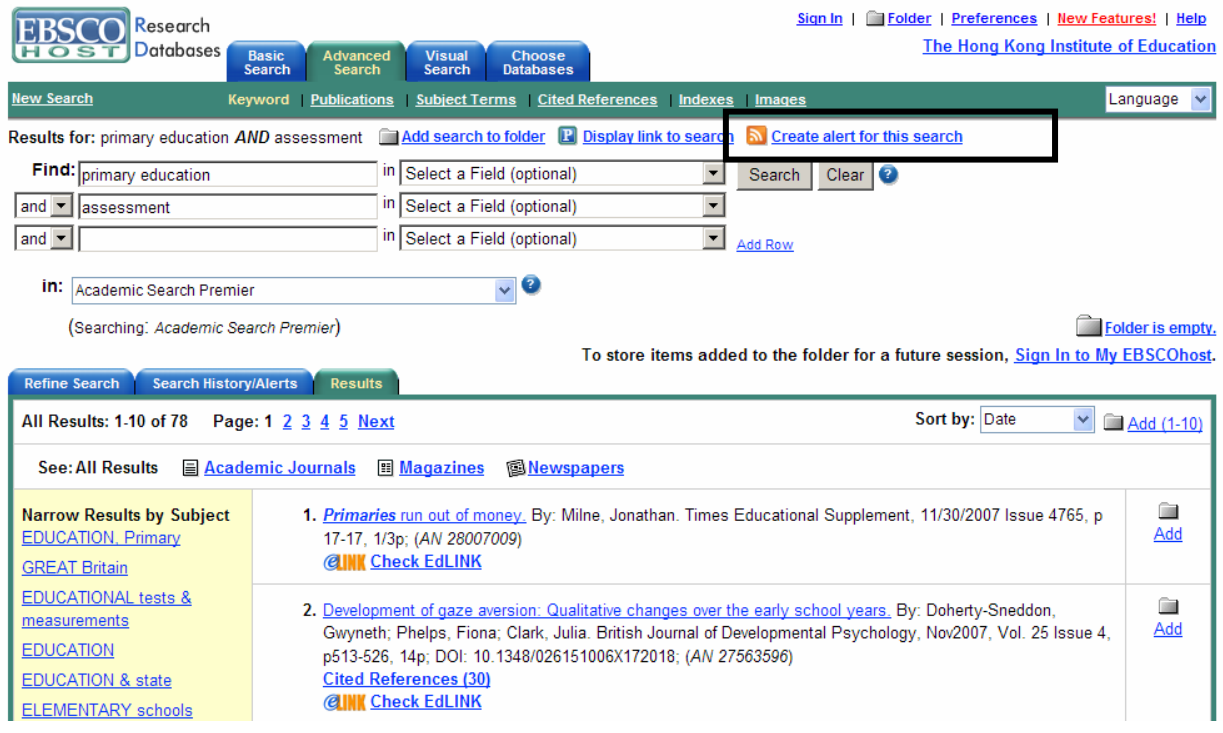

1. Click 'Create alert for this search'

## 2. The following screen appears

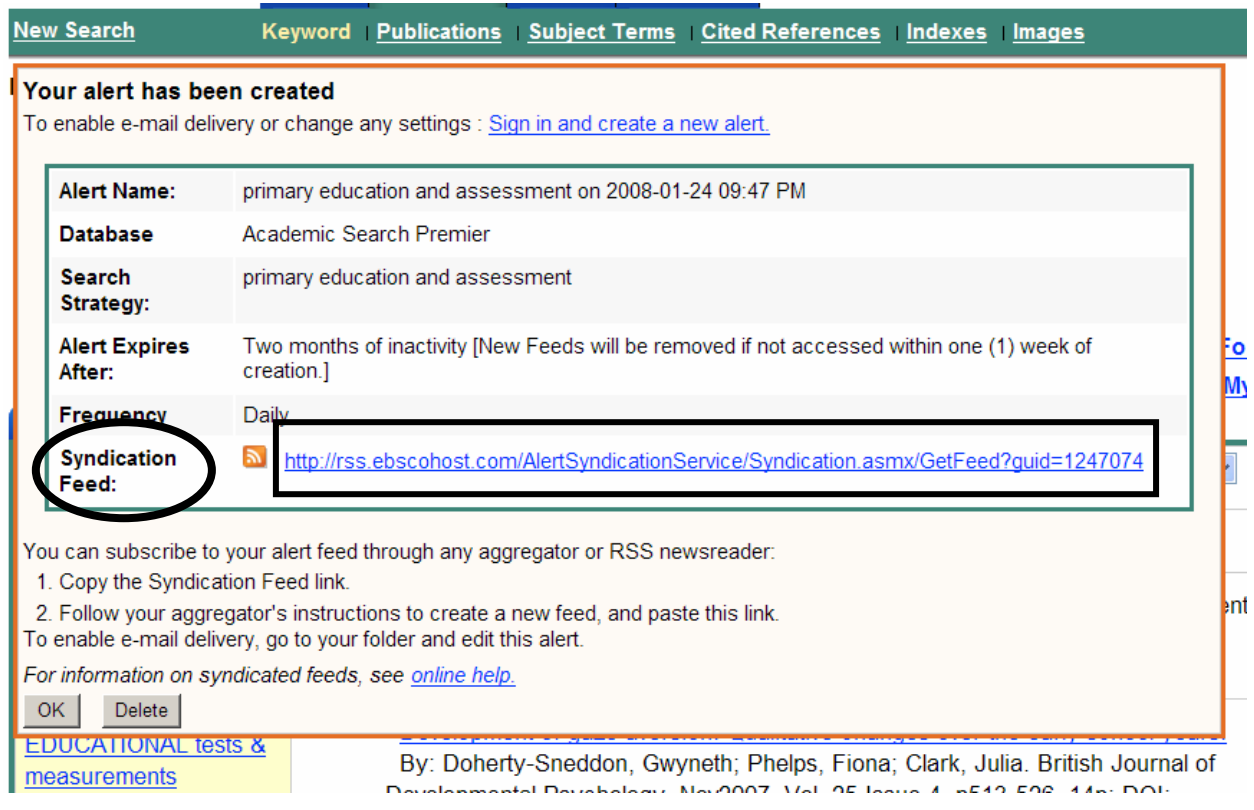

- 3. Highlight and copy the 'Syndication Feed' URL, e.g., http://rss.ebscohost.com/AlertSyndicationService/Syndication.asmx/GetFeed?guid=1247074
- 4. This is the required RSS feed for the search result. The next step would be to paste the RSS feed into a RSS enabled browser or reader, but before that, users should note the following sections.

# **LIST OF LIBRARY E-RESOURCES OFFERING RSS FEEDS**

Remark: Most RSS feeds are offered at journal level only, i.e., table-of-contents update, with the exception of Ebscohost databases offering RSS feeds also at search result level, as shown in above example.

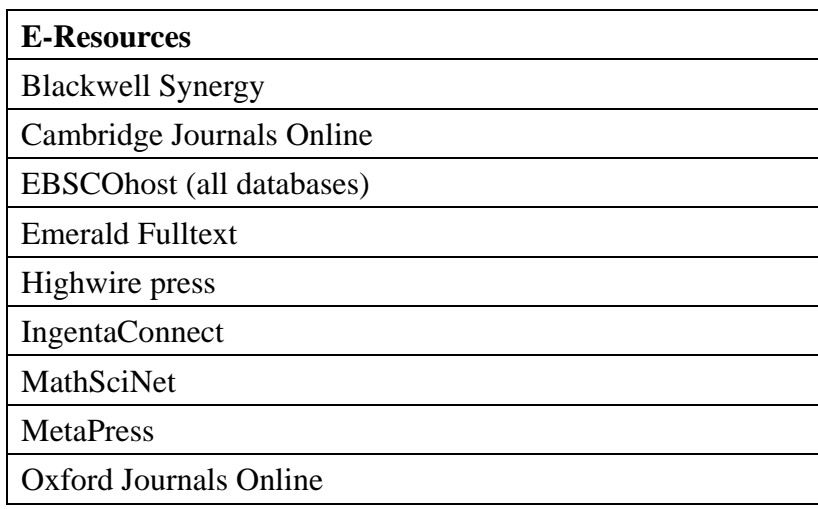

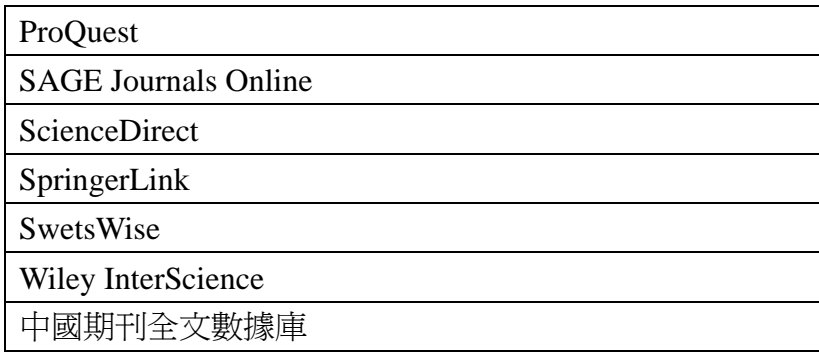

## **RECOMMENDED RSS READERS TO READ RSS FEEDS**

#### **First Choice**

- 1. Easiest without any set up
	- y Internet Explorer 7 (web browser) **RECOMMENDED**
	- FireFox (web browser)
	- Netscape 8 (web browser)

The above web browsers treat RSS feeds like normal URLs.

Since most HKIEd computers are still on IE 6, an upgrade may be required. Go to this URL

http://www.microsoft.com/windows/downloads/ie/getitnow.mspx to update the browser to IE7 (see below).

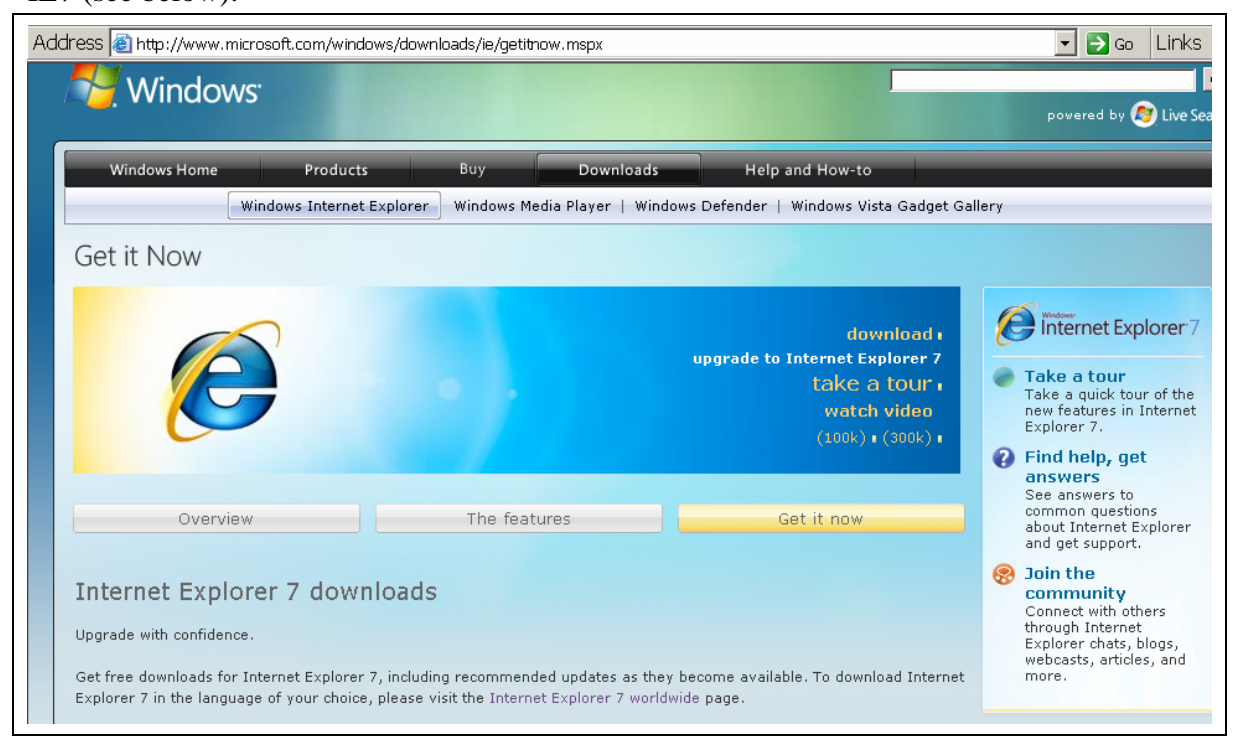

# **Second Choice**

- 2. Readers requiring individual account sign-up
	- Google Reader (http://www.google.com/help/reader/tour.html)
	- Yahoo! Reader (http://my.yahoo.com/s/about/rss/index.html)
	- y Bloglines (a 'news aggregator' http://www.bloglines.com/help/faq)

Any other web blogs or online readers to bookmark library RSS links

These are recommended if users are already using other services from the above providers, e.g., Gmail, Yahoo! Mail, Bloglines news and podcasts. It will then be more convenient if users add library RSS links to these readers for managing web information in one place.

# **Third Choice**

- 3. Standalone Readers requiring local installation
	- RssReader (http://www.rssreader.com/)
	- y FeedReader3 (http://www.feedreader.com/)

A slight disadvantage is these are standalone software.

# **HOW TO READ RSS FEEDS**

# *Tips: In general, copy and paste RSS feeds into a RSS reader to read updated results*

To read a RSS feed from a web browser, copy and paste the RSS feed to the browser's address bar. For example,

http://rss.ebscohost.com/AlertSyndicationService/Syndication.asmx/GetFeed?guid=1247074

Note the following:

- Click each title link to connect to the e-resource result (e.g., Ebscohost) to see if full text is available and download it as required. If not, click 'Check EdLINK' if exists and see if other full text resources are available
- Remote access to results beyond the screen below is only accessible via HKIEd VPN connection because commercial internet connection is not within the IP range of library subscribed resources.

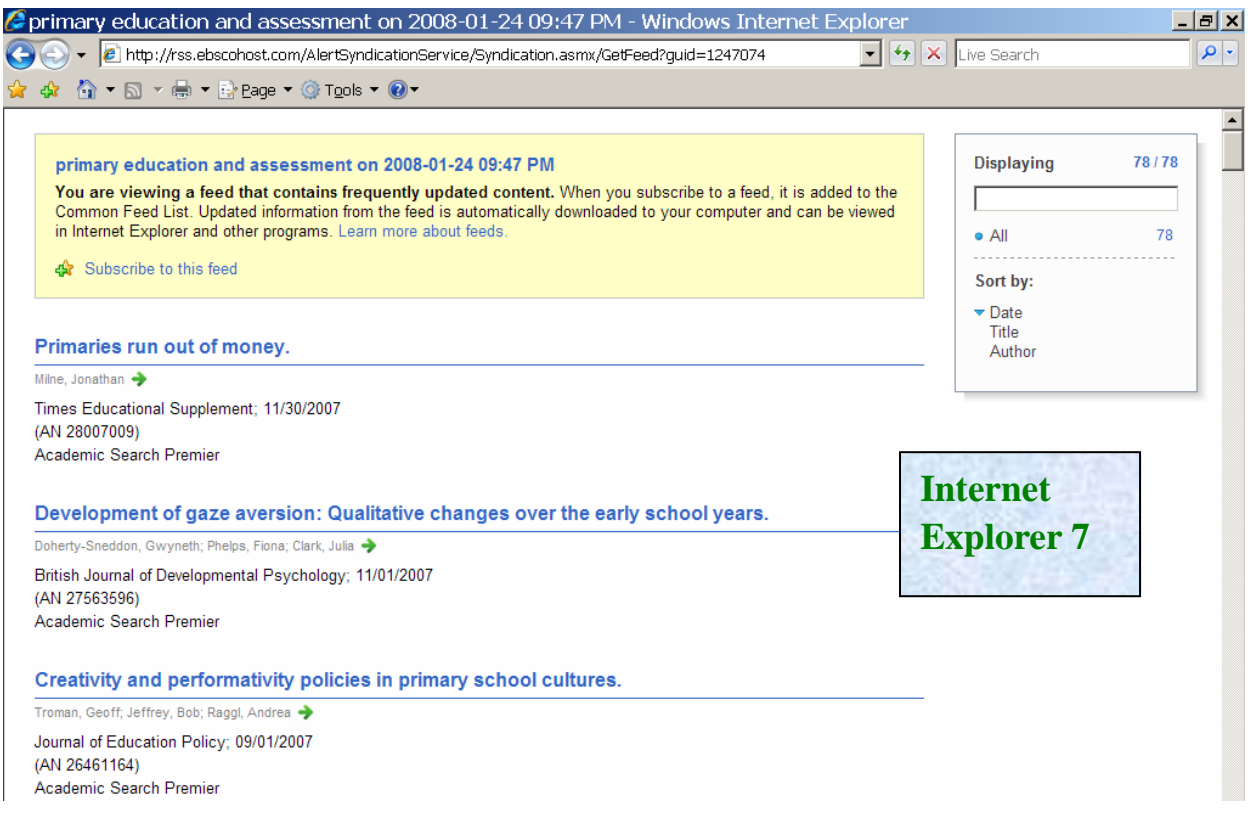

To subscribe, i.e., to bookmark, the above RSS feed in Internet Explorer 7, perform the following

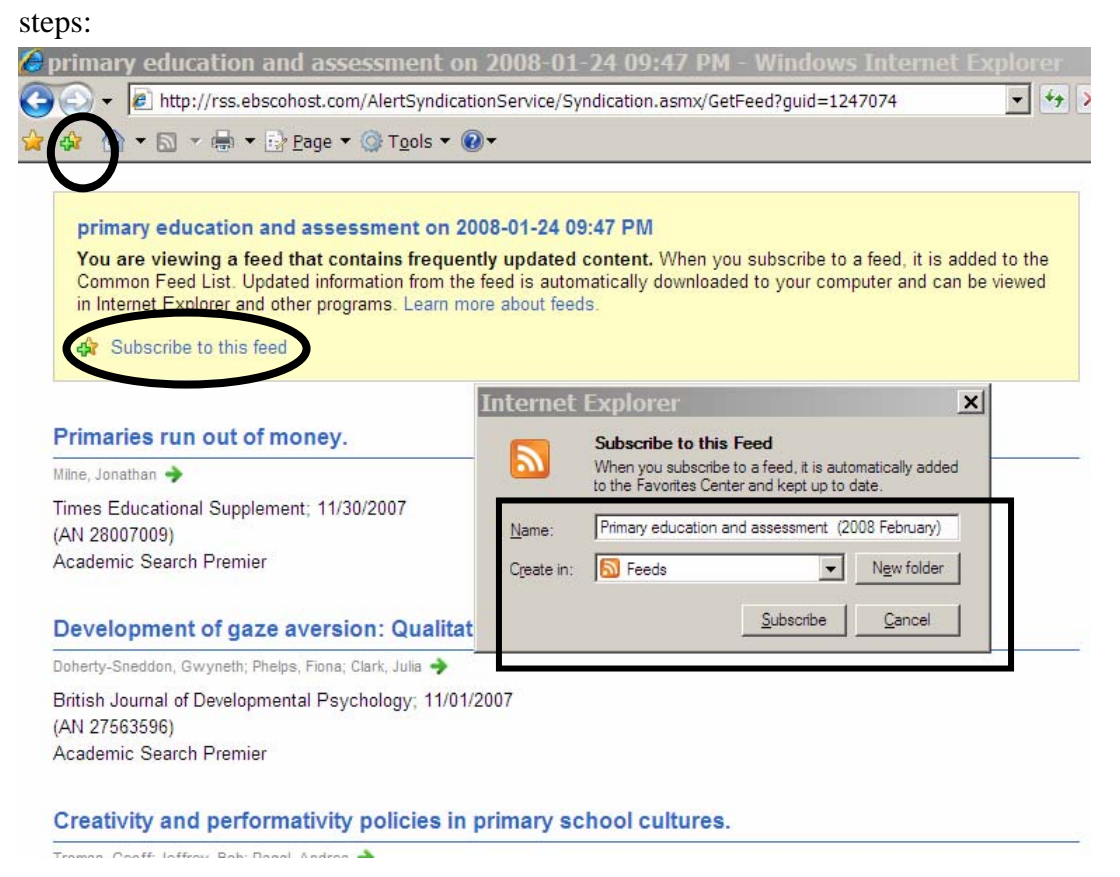

- Click 'Subscribe to this feed' (or click the '+' icon in the toolbar)
- A small window opens as shown above, enter a name for the feed, e.g., "Primary"

education and assessment (2008 February)"

- Specify a folder for the feed to be stored in. The default is the first level called 'Feeds'. To organize feeds for different projects, you may create separate subfolders by clicking 'New Folder' and enter a name for that folder.
- Press the 'Subscribe' button to save the RSS feed as a bookmark in the browser.

The feed just subscribed does not alert the user of updates at regular intervals. However, it can be set to automatically update the feeds as below:

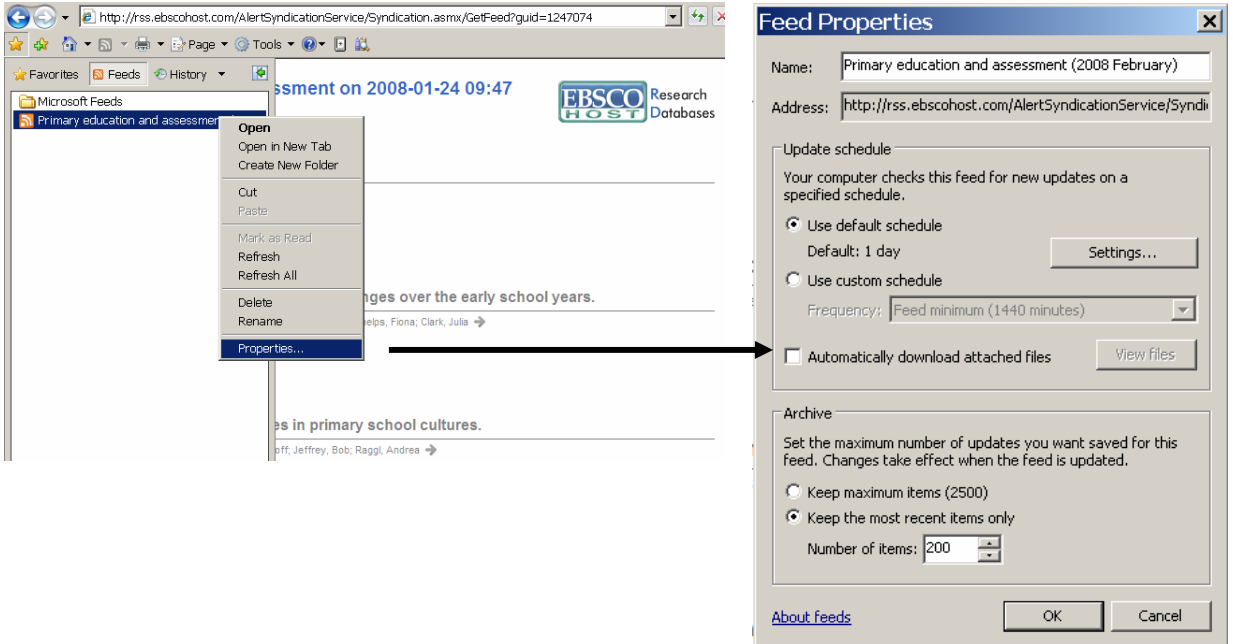

Note that the user does not have to change any setting if the default of 1 day automatic update is acceptable, otherwise click 'Setting…' to alter the update intervals.

To view the updated contents of the RSS feed, select the feed already saved as a 'bookmark' in the Feeds section of the Favorites, i.e., as below.

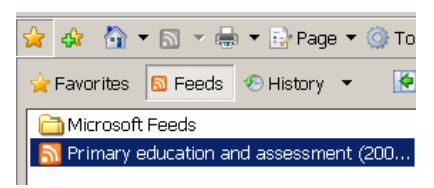

Similar procedure for subscribing RSS feeds with other web browsers apply, e.g., FireFox and Netscape.

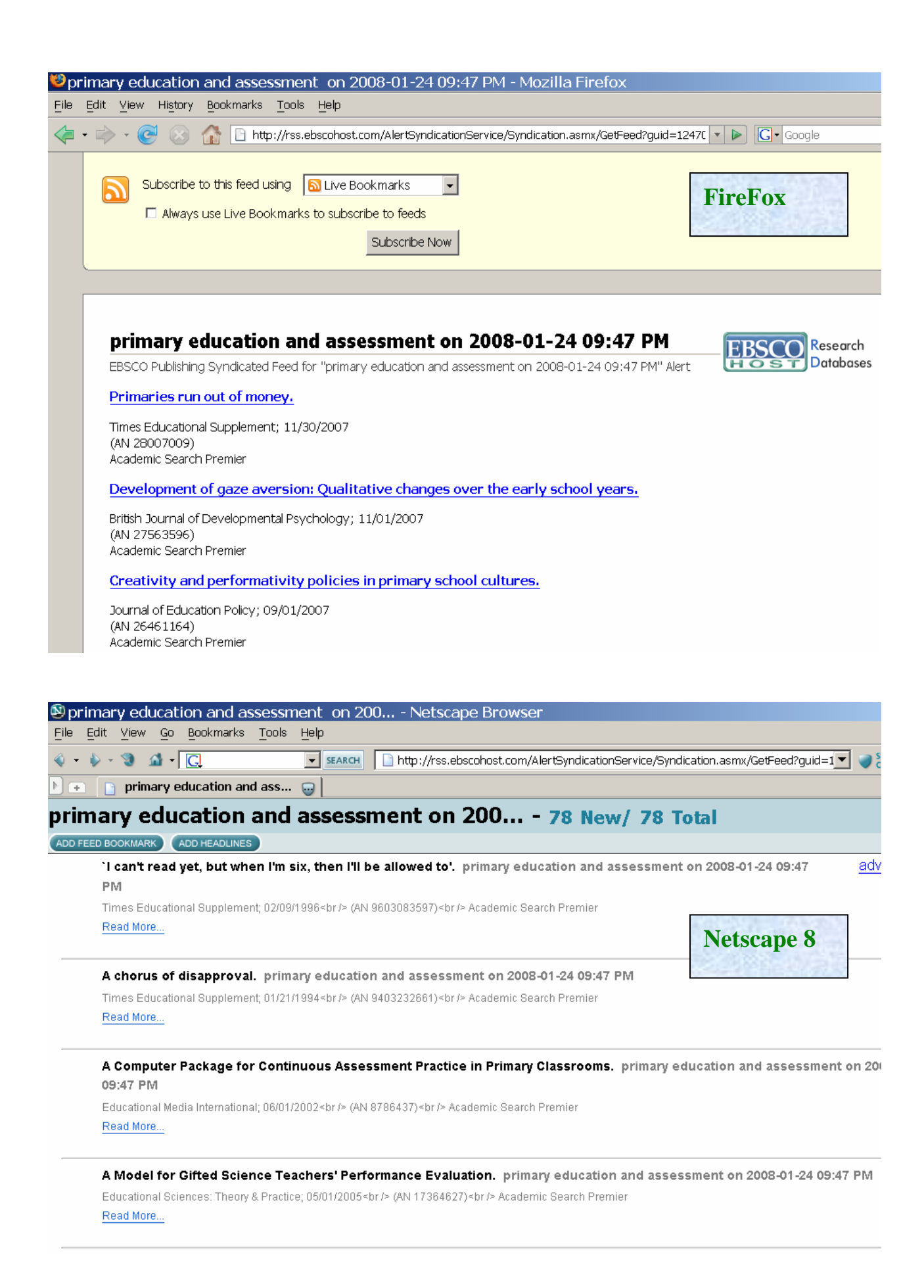

# **Actual Result from Ebscohost**

If full text is not available, click 'EdLINK' button at bottom (not shown below) to see if other full text resources are available.

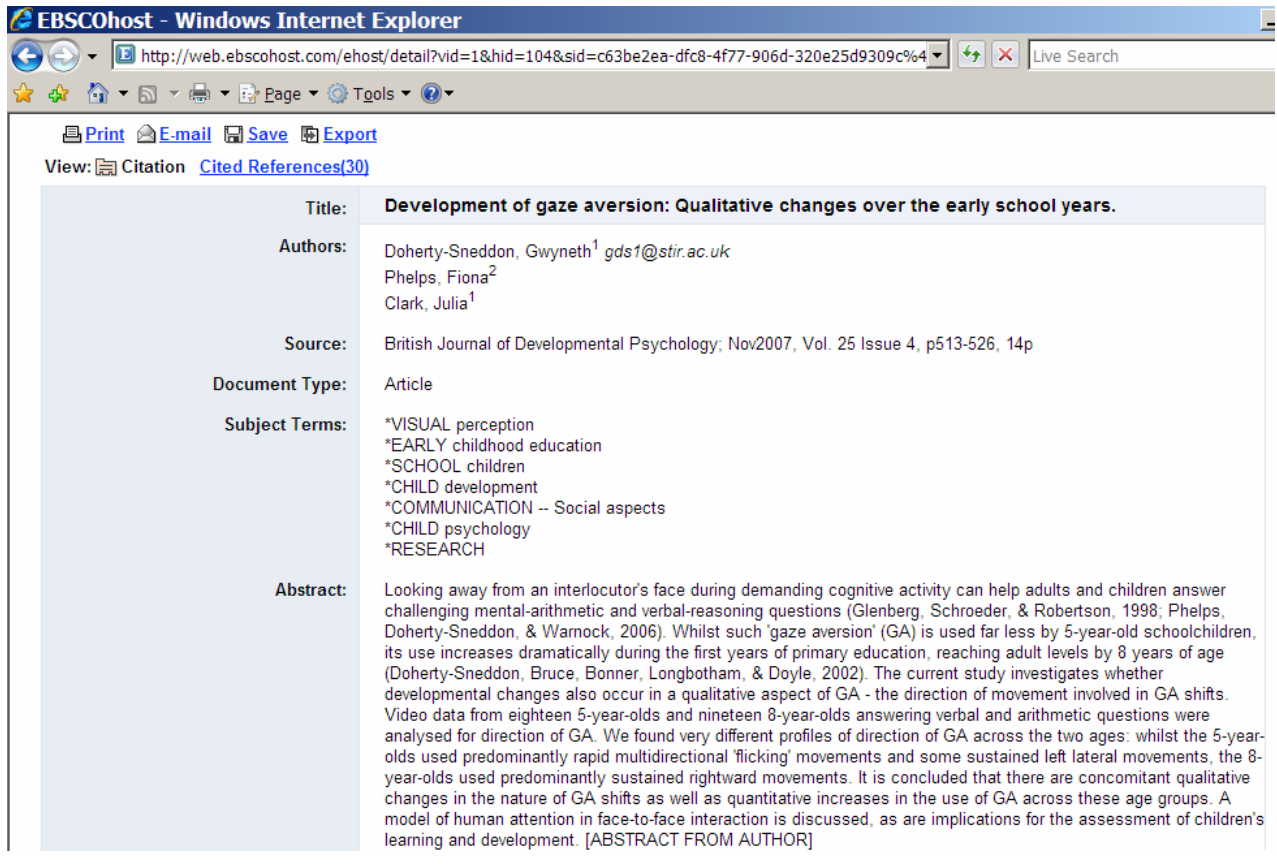

## **CREATE RSS FEEDS FOR OTHER RESOURCES**

At the moment, only Ebscohost provides search results via direct RSS feeds. Other resources such as ones described below provides indirect RSS feeds to the results, for example, TOC alerts at journal level via RSS, search results via RSS by email. Therefore, different procedures will apply to CSA, SwetsWise and Cambridge journals.

#### **CSA Illumina**

RSS results via CSA platform can be only retrieved by email.

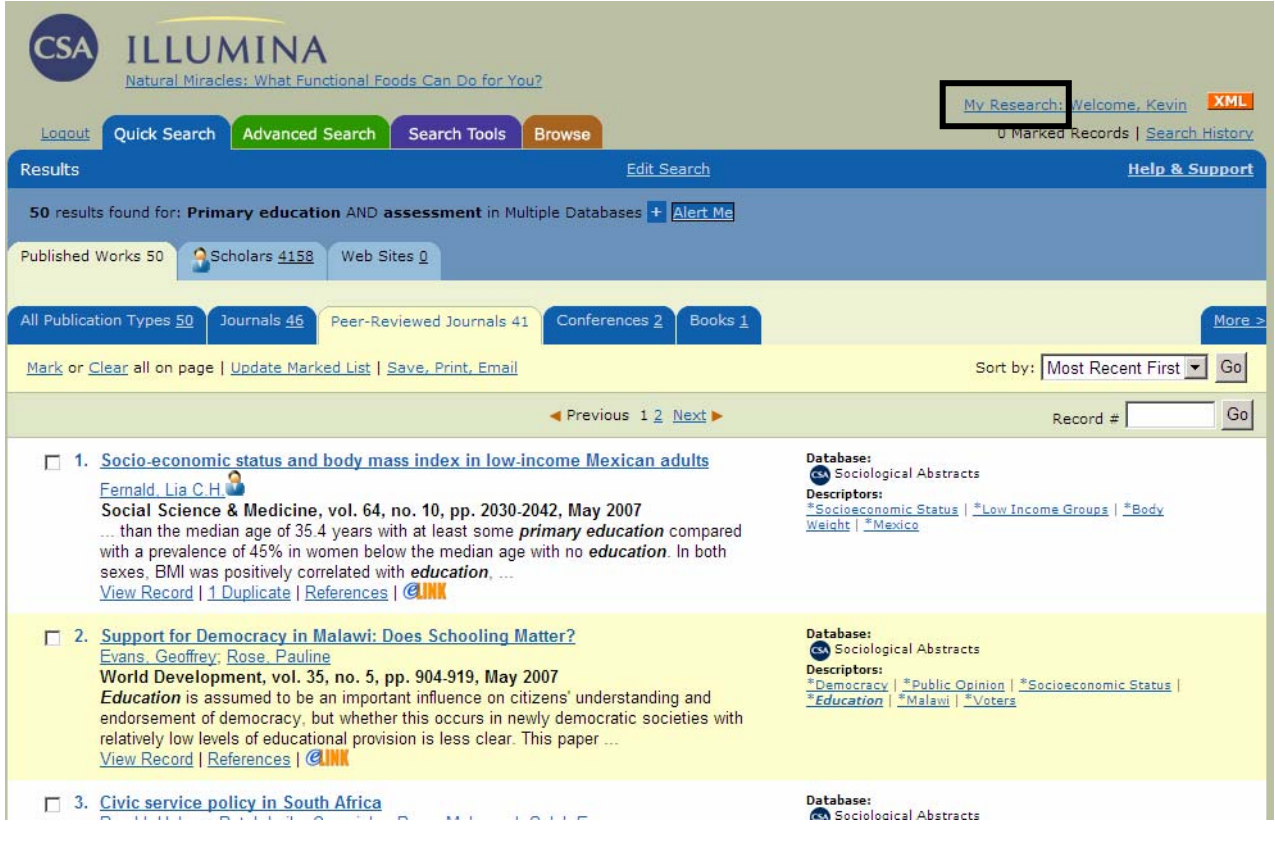

In order for results to be delivered via RSS, an alert must be set up in 'My Research'. Follow the online procedure steps to create your individual account and save the search term as an alert query. Make sure a screen similar to the following appears.

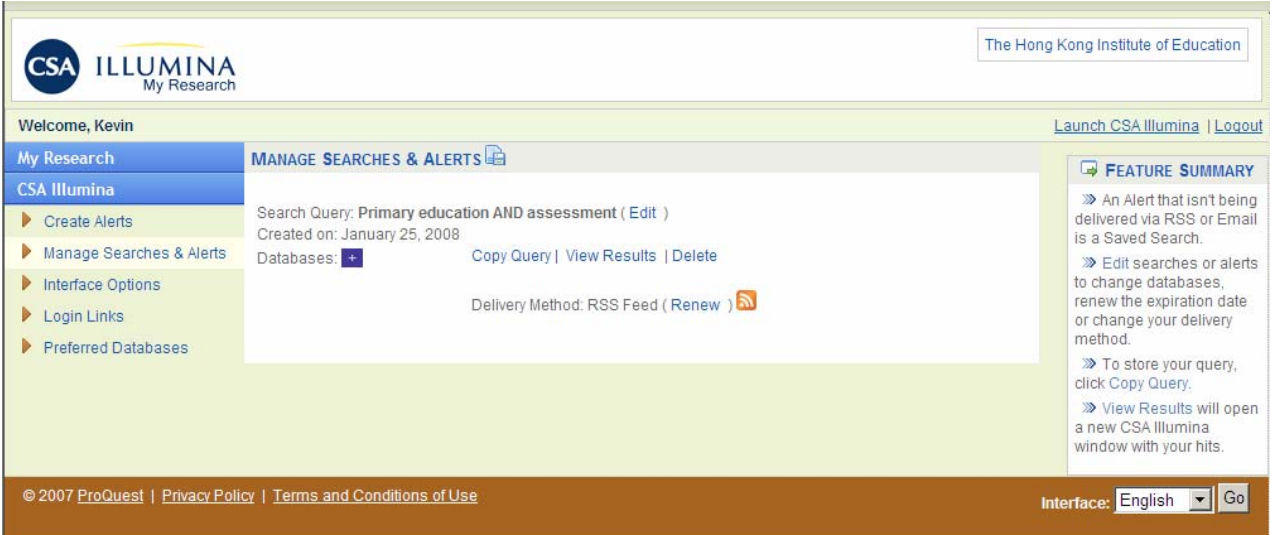

When updated results are available for the above search, an email will be sent to the email address which you signed up for the individual account.

Reading the results off a RSS reader will not be necessary because the links that appear in the email will take the user back to the CSA platform containing the search results.

#### **SwetsWise Journals**

Search results update is available using Alerts rather than RSS. RSS updates are only for journal title level, e.g., the TOC journal alert feature. Screen below shows a search query has been set up as an alert where results will be delivered via email, similar to CSA procedure described above.

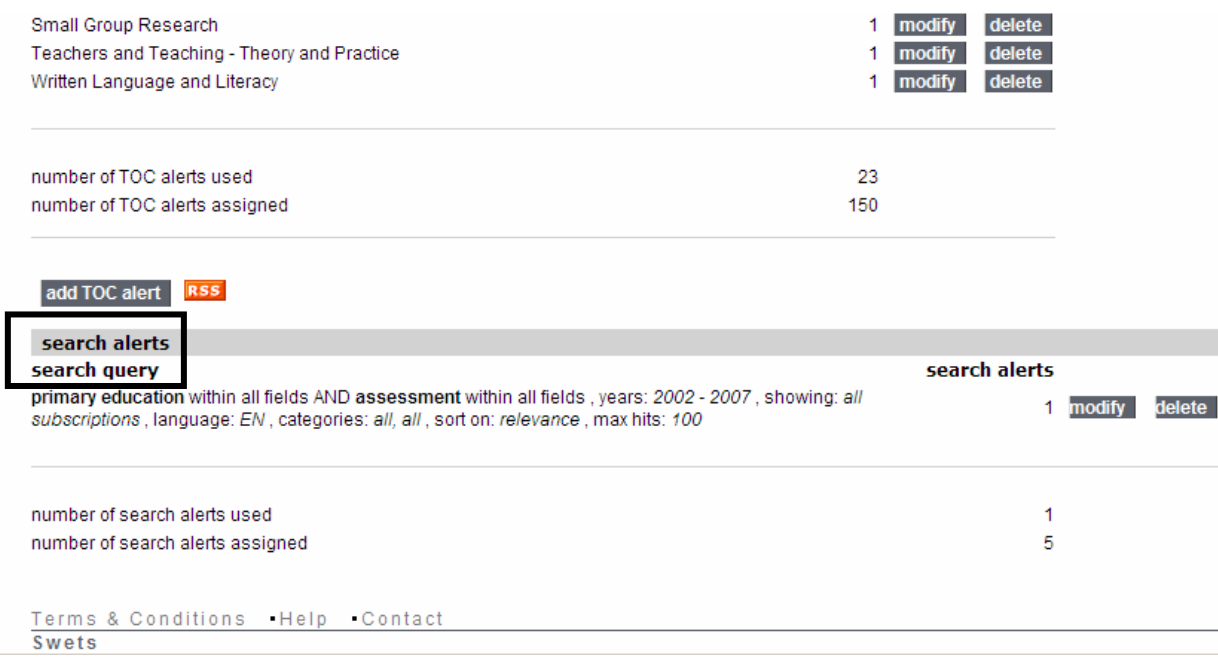

# **Cambridge Journals**

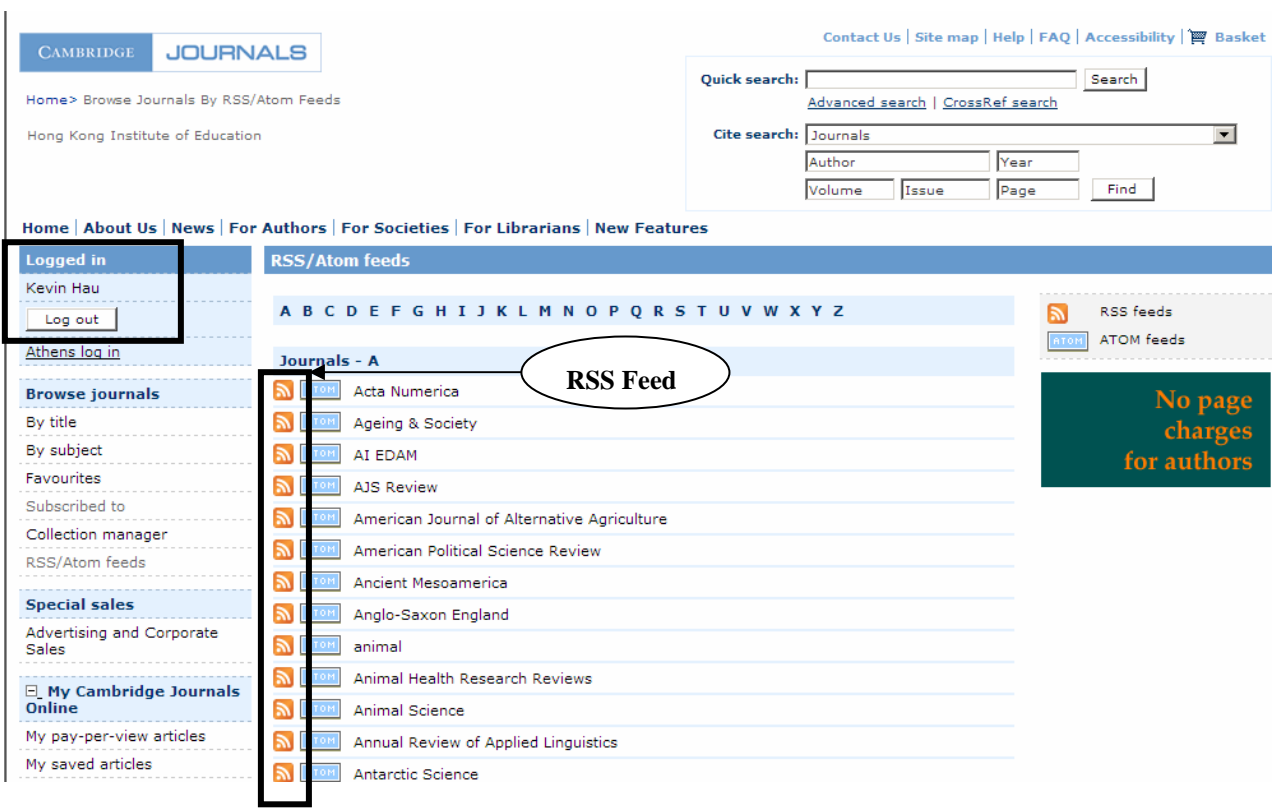

Individual login is required as shown above. Copy and paste the RSS feed to the journals into a RSS reader. Search results via RSS directly like Ebscohost is not available.